株式会社 山陰合同銀行

# 「ごうぎんアプリ」リニューアルに伴う事前確認のお願い

平素は山陰合同銀行をご利用いただき、誠にありがとうございます。

「ごうぎんアプリ」のリニューアルに先立ち、現在「ごうぎんアプリ」または「ごうぎんインターネット バンキング」(以下、IB)をご利用のお客さまに事前にご確認いただきたい事項をご案内いたします。 お手数をおかけしますが、ご確認のうえ、お手続きが必要な場合はご対応いただきますようお願いいた します。

# 1.「ごうぎんアプリ」リニューアル内容・実施日

[こちら](https://www.gogin.co.jp/information/common/attachmentfile/attachmentfile-file-2380.pdf)をご確認ください。3 月 22 日より段階的にアップデートを実施します。

## 2. 本ご案内をご確認いただきたいお客さま

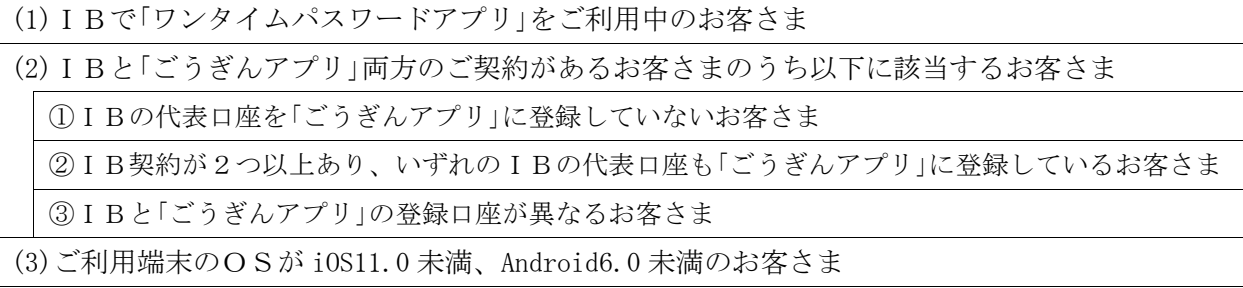

※IBの代表口座の確認方法は4. をご確認ください。

#### 3.ご確認いただきたい事項およびお手続きのお願い

# (1)I Bで「ワンタイムパスワードアプリ」 あるご利用中のお客さま

リニューアル後の「ごうぎんアプリ」はワンタイムパスワード機能を内蔵します。

「ごうぎんアプリ」でワンタイムパスワードの利用登録をすると、現在ご利用中の「ワンタイムパスワ ードアプリ」やハードトークン(キーホルダー型のパスワード生成機)は利用できなくなります。

(「ごうぎんアプリ」のワンタイムパスワード利用登録をするまでは引き続き「ワンタイムパスワード アプリ」やハードトークンを利用できます。)

※事前に実施いただくお手続きはありません。

## (2)IBと「ごうぎんアプリ」両方のご契約があるお客さま

# ①IBの代表口座を「ごうぎんアプリ」に登録していないお客さま

アプリのアップデートがエラーとなる場合があります。

お手続き 「ごうぎんアプリ」にIBの代表口座をご登録ください。

②IB契約が2つ以上あり、いずれのIBの代表口座も「ごうぎんアプリ」に登録しているお客さま

アプリのアップデートがエラーとなる場合があります。

お手続き いずれかのIB契約をご解約ください。 アプリのアップデートの際に解約した口座を自動的に関連口座として登録いたします。

## ③IBと「ごうぎんアプリ」の登録口座が異なるお客さま

アプリのアップデートの際にIBと「ごうぎんアプリ」の契約を統合します。これに伴い、「ごうぎ んアプリ」の登録口座がIBに、IBの登録口座が「ごうぎんアプリ」に表示されるようになります。 お手続き <統合を希望しない口座がある場合のみ>該当の口座をIBまたは「ごうぎんアプリ」 から削除してください。

### (3)ご利用端末のOSが iOS11.0 未満、Android6.0 未満のお客さま

リニューアル後の「ごうぎんアプリ」では推奨環境外となります。

お手続き iOS11.0 以上もしくは Android6.0 以上の端末でご利用ください。

### 4.IB代表口座の確認方法

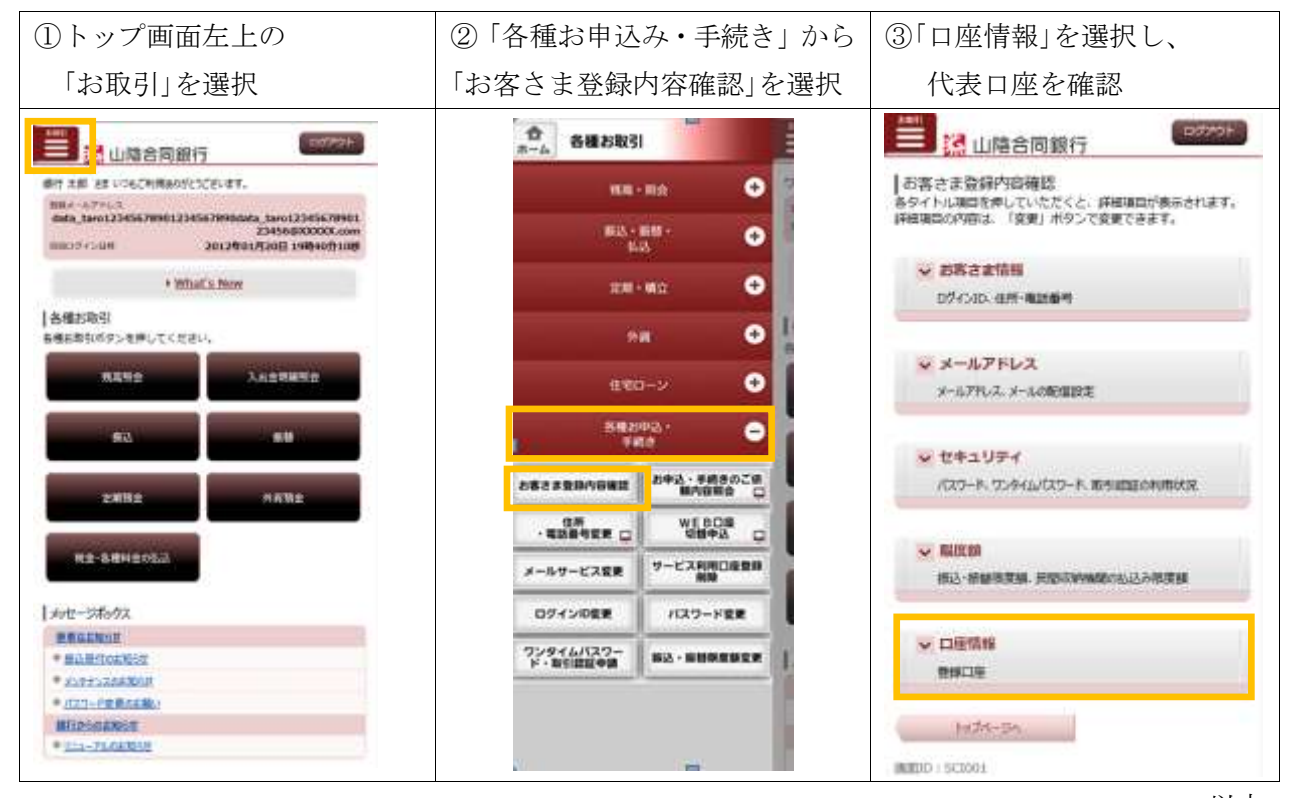

以上

■お問い合わせ先 インターネットバンキングヘルプデスク フリーダイヤル 0120-723-150 受付時間:平日 9:00~21:00 土日祝 9:00~17:00